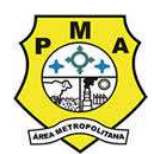

### PREFEITURA MUNICIPAL DE ANANINDEUA

SECRETARIA DE PLANEJAMENTO ORÇAMENTO E FINANÇAS DE ANANINDEUA

ASSUNTO: INDISPONIBILIDADE DOS SERVIÇOS DO MURAL DE LICITAÇÕES EM 2019 E 2020.

### PARECER TÉCNICO

Sra. Diretora,

 Vieram os autos à esse Departamento Técnico para emissão e parecer acerca da necessidade de inclusão dos processos retroativos do exercício de 2019 e 2020 da Secretaria de Planejamento, Orçamento e Finanças de Ananindeua apenas no ano corrente, havendo inclusive a necessidade de assinar digitalmente os documentos eletrônicos em data corrente, dispensando os arquivos já assinados anteriormente.

 Tratou-se exclusivamente de problemas técnicos na própria plataforma do Tribunal de Contas dos Municípios, problemas estes identificados, reportados e esclarecidos pela própria SEPOF ao órgão em questão, e solucionados pelo TCM apenas neste exercício (2020).

 É o relatório Passamos a análise

 É bem sabido que todos os processos licitatórios e afins devem ser inclusos no Mural de Licitações do Tribunal de Contas dos Municípios do Estado do Pará à nível de prestação de contas e transparência pública obedecendo as resoluções do órgão fiscalizador. Sabe-se também que existem prazos com medidas rigorosas para o não cumprimento das obrigações relacionadas as publicações ora citadas. No entanto, esta secretaria, teve dificuldade para atender tais exigências devido a problemas técnicos no próprio sistema do TCM.

 Para acessar o Mural de Licitações, tal como outros sistemas do TCM, há um pré-requisito conhecido por todos os usuários. Há a necessidade incondicional de efetuar o acesso com um token e-cpf válido devidamente cadastrado no UNICAD (Cadastro Único do TCM), porém ao findar do exercício de 2018, houve a troca da

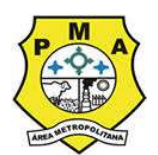

### PREFEITURA MUNICIPAL DE ANANINDEUA

SECRETARIA DE PLANEJAMENTO ORÇAMENTO E FINANÇAS DE ANANINDEUA

diretoria administrativa e financeira desta SEPOF, o que necessitou a aquisição de novos tokens, em nome e cpf da nova diretoria para acesso e inclusão dos processos exigidos no mural de licitações.

 Neste momento, identificamos que o token adquirido para o cpf da diretoria administrativa por algum motivo acessava todos os serviços online como Receita Federal por exemplo, porém ao acessar o Mural de Licitações do TCM o mesmo apresentava um erro na inicialização não sendo possível recuperar o certificado cliente, informando que o CEI do token era inválido. Tão logo, ainda em 04 de Fevereiro de 2019, informamos o erro ao Núcleo de Atendimento de Tecnologia da Informação (NATI) do TCM, que durante meses não conseguiu identificar e solucionar o problema em questão.

 Após a tentativa frustrada de acesso com outros dois tokens, e a descoberta que outros tokens do município de Ananindeua também continham o mesmo problema, subsidiamos novamente tais informações ao NATI do TCM que então nos informou que o problema seria devido a biblioteca de validação de tokens do Órgão Fiscalizador (TCM) estar descontinuada, sendo necessário a aquisição (por parte deles) de uma nova biblioteca que solucionasse tal problema.

 Como os processos ora necessários de inclusão no mural de licitações, eram e ainda são essenciais a administração pública para que tenhamos o bom funcionamento do órgão em questão, órgão este que atende de forma direta a todos os demais órgãos deste município, tratou-se de tramitar os processos com as justificativas plausíveis e verídicas sobre a inadequação do sistema para com os tokens adquiridos. Enquanto isso, diversos foram os chamados reabertos no NATI do TCM solicitando a solução do problema.

 Em uma das últimas respostas do Núcleo de Atendimento de Tecnologia da Informação, nos foi informado que o problema era generalizado em vários municípios para os tokens com determinada sequência de número CEI, e apenas em 11 de Maio de 2020, em meio a pandemia de COVID-19, o órgão fiscalizador solucionou o problema e então informou a esta SEPOF através do NATI.

 Vale ressaltar, que no exercício de 2019, o TCM permitia que os arquivos exigidos com assinatura digital fossem assinados pelo Software Gratuíto Assinador Livre, porém já no exercício de 2020 a assinatura eletrônica por este software foi descontinuada, passando a ser aceita apenas assinaturas com o Software Adobe Acrobat DC. Desta forma, os pareceres e contratos assinados à época não mais

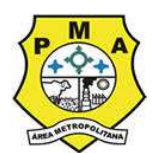

### PREFEITURA MUNICIPAL DE ANANINDEUA

SECRETARIA DE PLANEJAMENTO ORÇAMENTO E FINANÇAS DE ANANINDEUA

poderiam ser reaproveitados para tramitar os processos no Mural de Licitações na data atual, que já conta com a solução do problema dos tokens.

 Sendo assim, em concluso, informo que devido a todos os fatos citados, considerando como fato o histórico dos chamados ao NATI em anexo neste documento, ratifico a necessidade de inclusão dos processos de 2019 apenas no exercício atual (2020), havendo ainda a necessidade de novas assinaturas eletrônicas nos documentos exigidos (contratos, parecer jurídico, parecer do controle interno, etc), que devem ser atualizados com assinaturas emitidas pelo Software Adobe Acrobat DC para que seja aceito pelo sistema atual do Mural de Licitações e para que atenda as resoluções atuais do Tribunal de Contas dos Municípios.

Ananindeua, 09 de Dezembro de 2020.

ÓÜWÞUÁOBNÕWÙVUÁ ÖŒÜ ÁÔP ŒÕŒÜÁ ÓÜOĐÕOBÄJGIÏHÍ€G€I

öa aaqir Árat ) ^a.ár." AGüvvə u Adarı Övvü vu Aöddü AĞP adğadü.<br>"Ölənday Məüvvə u Xana" ovu vu Aöddü Ağər adğadı.<br>"Ölənday adları" i Hieseri Anavbü Ağadı Mağı (səhki)<br>"Ölü vaxağadü" i Hieseri Anavbü Ağadı Mağı (səhki) Ma Ü^æ∙[}kAÜæi^&^¦A√^&}a&[A/ÖT<br>Š[&æna]}kAÜÓÚUØ o and mocooo<br>Öæ^KoeoelFolFeAFFKEnBEHKEE

BRUNO AUGUSTO DAS CHAGAS BRAGA DIRETOR DE TECNOLOGIA DA INFORMAÇÃO MAT. 20828

### **SUPPORT CENTER Support Ticket System**

quinta-feira, 10 de dezembro de 2020 11:54

## **Ticket #557027**

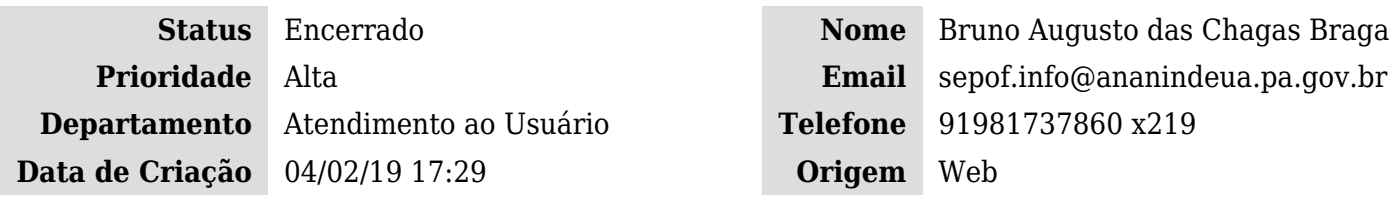

### **Detalhes do Chamado**

**Nome do Sistema:** Mural de Licitações **Município:** Ananindeua

## **Acesso ao Mural de Licitações**

### 04/02/19 17:29 Bruno Augusto das Chagas Braga

Estou tentando acessar o Mural de Licitações pela UG Secretaria de Planejamento do Município de Ananindeua. Mesmo depois de ser cadastrada como usuária e perfil publicadora, obtenho o erro **"Erro na inicialização - Não foi possível recuperar o certificado cliente: Dado codificado contem um CEI invalido".**

Informo que em outros sites como o e-CAC da receira federal o meu token acessa normalmente. Informo também que os testes já foram executados em várias máquinas, e dois sistemas operacionais e o mesmo erro é informado.

att

ERRO-MURAL.jpg (99.2 kb)

Segue em anexo as outras telas de acesso do usuário em questão...

erro mural2.jpg  $(243.2 \text{ kb})$ erro mural3.jpg (233.8 kb) erro mural ecac.jpg (350 kb)

05/02/19 09:13 Andrey Barros

04/02/19 17:47 Bruno Augusto das Chagas Braga

**Support Ticket System** 

quinta-feira, 10 de dezembro de 2020 11:54

Bom Dia.

Faça os seguintes procedimentos:

1- Limpe a cache (arquivos temporários) do seu Navegador, com o comando Ctrl+Shift+Delete e selecione pra limpar todo o conteúdo ou período (veja print abaixo):

 $\pmb{\times}$ 

**2- Se você utilizou um Navegador apenas para fazer o procedimento, como por exemplo o Google Chrome, tente utilizar outro navegador como o Mozilla Firefox e veja se o problema não é resolvido logo de primeira. (experimente limpar a cache deste navegador também como descrito acima.)**

Siga as instruções abaixo para instalar os drivers necessários:

O que eu preciso fazer antes de acessar o SPE - Acompanhamento?

Esta é uma pergunta muito recorrente. Antes do jurisdicionado poder acessar o SPE - Acompanhamento são necessários alguns procedimentos em seu computador. São elas:

- 1. Possuir o acesso devidamente cadastrado e autorizado no sistema [Cadastro Único Unicad](https://www.tcm.pa.gov.br/portal-do-jurisdicionado/sistema/cadastro-unico).
- 2. Instalar o [JRE \(Java Runtime Enviroment\).](https://www.java.com/pt_BR/download/)
- 3. Instalar o driver de sua [leitora de cartão \(smartcard\)](https://www.certisign.com.br/atendimento-suporte/downloads/leitoras) ou de seu [token USB](https://www.certisign.com.br/atendimento-suporte/downloads/tokens).
- 4. Instalar a cadeia de certificados digitais **padrão ICP-Brasil**. Para isso, [este excelente programa](http://downloadcertisign.com.br/site/Instalador/Setup_CertiInstaller.exe) da [Certisign](https://www.certisign.com.br/atendimento-suporte/downloads/instalador) se propõe a instalar todas as cadeias de certificados automaticamente.
- 5. Estar com o seu cartão (smartcard) ou token USB já conectados ao computador.
- 6. **Pronto!** Agora é só [acessar o SPE Acompanhamento](https://www.tcm.pa.gov.br/domicilio-eletronico/) e iniciar os trabalhos.

Após isto, também é valido adicionar o endereço do SPE <https://spe.tcm.pa.gov.br/etcm/login.seam>como exceção na lista de configuração de permissão do Java. (Veja como no print abaixo, observar sinalizações em azul):

 $\pmb{\times}$ 

**Support Ticket System** 

quinta-feira, 10 de dezembro de 2020 11:54

Após todo esse procedimento reinicie o computador, e tente novamente.

Favor nos dar um retorno para informar se obteve sucesso.

05/02/19 17:10 Bruno Augusto das Chagas Braga

além de não ter funcionado, testamos em um computador formatado só para isso... todos os demais cadastros funcionam com tokens idênticos, com exceção deste usuário relatado!

att

05/02/19 17:20 Bruno Augusto das Chagas Braga

segue analises conforme sistema indicado... tudo normal... problema é encontrado apenas no tcm!

enfatizo que o e-CAC dentre outros sítios com certificado estão normais...

errorafa1.jpg (124.7 kb) errorafa2.jpg (123.1 kb)

18/02/19 09:40 Bruno Augusto das Chagas Braga

Bom dia, ainda estamos com este problema, hoje estou acessando o sistema de outra máquina, em outro local (residência), com outra conexão e o problema é pertinente. Embora acesse todos os sistemas da receita federal com o token, apenas o TCM não conseguimos acessar.

Lembramos que este chamado foi aberto há 14 dias e não obtivemos nenhuma resposta positiva. A última resposta foi dia 05/02 e estamos ficando preocupados pois o tcm gera multa para a não inclusão dos processos licitatórios no prazo correto. Att

22/02/19 10:47 Jackeline Santos Antonio Antonio Antonio Antonio Antonio Antonio Antonio Antonio Antonio Antoni

Support Ticket System

### quinta-feira, 10 de dezembro de 2020 11:54

Bom dia.

Prezado(a) Bruno,

Nos informe se o problema relatado no chamado ainda esta ocorrendo.

Aguardo sua resposta. Qualquer dúvida ou problema, estamos à disposição.

25/02/19 20:24 Bruno Augusto das Chagas Braga

Sim, está ocorrendo com vários tokens da CertSign no modelo Cripto adquiridos no exercício corrente, e a D.I. do TCM já está ciente e trabalhando no problema segundo informações obtidas no próprio departamento na manhã da última sexta feira 22/02.

Fomos instruídos a ligar para obter informações sobre a solução do problema no dia 26 ou 27 do mês corrente.

att

26/02/19 12:47 Bruno Augusto das Chagas Braga

Sim, o problema ainda está ocorrendo como informado acima... estamos aguardando a solução da DI.

11/05/20 15:12 Antonio Pires

**Support Ticket System** 

quinta-feira, 10 de dezembro de 2020 11:54

Prezado Bruno Augusto das Chagas Braga (a),

**Informamos foi lançada pela equipe do Mural de Licitações, a grande nova atualização que resolve o erro já antes informado, que impedia de validar a assinatura digital dos arquivos do tipo PDF.**

Pedimos que tente novamente executar os procedimentos em questão, e já adiantamos que o Site do Mural vai pedir pra instalar uma extensão nova, chamada Web PKI, que é o pré-requisito para prosseguir no sistema. - Basta seguir as instruções que aparecerão na tela normalmente, reiniciar o computador após a instalação da extensão e tentar novamente.

**Pode ser que após a tentativa o sistema não aceite mais os arquivos**, (não são todos os casos) mas por outro código de erro. **SE FOR O SEU CASO**: veja abaixo como resolver:

Alguns Jurisdicionados ao anexar os arquivos de licitações e contratos no Mural, poderão enfrentar estes tipos de mensagens de erro:

**- Algoritmo não permitido (O algoritmo SHA-1 não é permitido pela política de assinatura) - Algoritmo não permitido (O algoritmo SHA-1 with RSA não é permitido pela política de assinatura)**

**- A forbidden signed attribute is present (The forbidden signing-time signed attribute is present .**

Estes erros ocorrem devido às mudanças nas regras de assinatura digitais de documentos com certificados ICP-Brasil, não é mais permitido que sejam utilizados aplicativos que utilizam algoritmos com os padrões descritos nos erros – **ou seja , provavelmente os arquivos assinados que tentaram ser anexados, foram assinados com versões antigas do Adobe, antes desta grande atualização.**

**Para contornar esses erros, sugerimos que os documentos sejam assinados novamente, porém com a versão 9.1 ou superior do Adobe (versão mais recente), pois estará em conformidade com as novas regras definidas pela ICP-Brasil**

Em caso de persistência de erro, enviar os prints do passo a passo enfrentado até chegar no erro e anexar todos os .pdf (**já assinados novamente usando os novos padrões citados acima**) ou outros arquivos que esteja tentando anexar no sistema, pra análise.

quinta-feira, 10 de dezembro de 2020 11:54

Atenciosamente,

Diretoria de Informática Nati - Núcleo de Atendimento de T.I

**Support Ticket System** 

quinta-feira, 10 de dezembro de 2020 12:01

## **Ticket #000727**

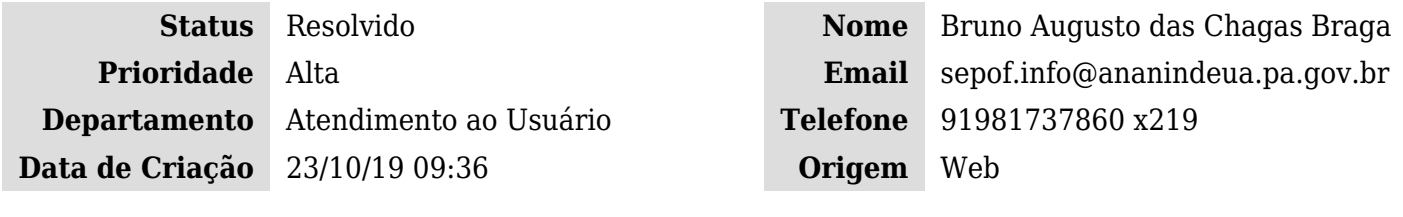

### **Detalhes do Chamado**

**Nome do Sistema:** Mural de Licitações **Município:** Ananindeua

## **Problema na Autenticação**

### 23/10/19 09:36 Bruno Augusto das Chagas Braga

Bom dia, desde o início do exercício de 2019 estamos com o mesmo problema não solucionado até o presente momento com o mesmo chamado **(557027)** encerrado várias vezes. Gostaríamos de uma posição pois a Unidade Gestora está o exercício todo sem alimentar o mural de licitações devido a esta falha abaixo já mencionada no chamado anterior.

### **CHAMADO ANTERIOR: [557027](https://www.tcm.pa.gov.br/aplicacoes-tcm/nati/sistema/tickets.php?id=728)**

**Erro na inicialização - Não foi possível recuperar o certificado cliente: Dado codificado contem um CEI invalido**

### 25/10/19 10:21 Antonio Pires

**Support Ticket System** 

quinta-feira, 10 de dezembro de 2020 12:01

Prezado Bruno Augusto das Chagas Braga (a),

Após análise da equipe do portal Mural de Licitações foi identificado que o erro experimentado por você (não consegue validar a assinatura digital dos arquivos do tipo PDF) ocorre condição transitória que impede o sistema de ler corretamente a estrutura dos dados dos novos certificados digital ICP-Brasil, que é o seu caso.

Assim, nossa equipe continua empenhada na resolução deste incidente.

Reforçamos que você pode continuar acompanhando aqui pelo NATI, atualizações sobre a resolução desta questão.

Qualquer dúvida ou problema estamos à disposição

### Atenciosamente,

07/02/20 10:21 Bruno Augusto das Chagas Braga

Bom dia... algumas secretarias da Prefeitura de Ananindeua estão preocupadas e no momento impedidas pelo controle interno do município de prosseguir com os processos de pagamento enquanto não for regularizado o problema citado acima e no **CHAMADO ANTERIOR: [557027](https://www.tcm.pa.gov.br/aplicacoes-tcm/nati/sistema/tickets.php?id=728)**;

Mesmo com a aquisição de outros tokens de outras empresas com recurso próprio dos servidores na tentativa de solucionar o problema, a mensagem continua sendo a seguinte:

**Erro na inicialização - Não foi possível recuperar o certificado cliente: Dado codificado contem um CEI invalido**

Precisamos de uma posição sobre o problema em caráter de urgência.

Na certeza de um retorno... no aguardo...

07/02/20 11:27 Antonio Pires

**Support Ticket System** 

quinta-feira, 10 de dezembro de 2020 12:01

Prezado(a) Bruno,

Conforme contatos anteriores, reforçamos que este problema é generalizado e ainda está em tratamento por nossa equipe.

Qualquer dúvida ou problema, estamos à disposição.

Informaremos por aqui , não só pra você , mas para outros que tem chamados abertos com o mesmo problema, assim que uma solução em definitivo for lançada.

Você também pode se sentir à vontade para perguntar sobre novidades sobre o caso.

Att

11/05/20 15:11 Antonio Pires

**Support Ticket System** 

quinta-feira, 10 de dezembro de 2020 12:01

Prezado Bruno Augusto das Chagas Braga (a),

**Informamos foi lançada pela equipe do Mural de Licitações, a grande nova atualização que resolve o erro já antes informado, que impedia de validar a assinatura digital dos arquivos do tipo PDF.**

Pedimos que tente novamente executar os procedimentos em questão, e já adiantamos que o Site do Mural vai pedir pra instalar uma extensão nova, chamada Web PKI, que é o pré-requisito para prosseguir no sistema. - Basta seguir as instruções que aparecerão na tela normalmente, reiniciar o computador após a instalação da extensão e tentar novamente.

**Pode ser que após a tentativa o sistema não aceite mais os arquivos**, (não são todos os casos) mas por outro código de erro. **SE FOR O SEU CASO**: veja abaixo como resolver:

Alguns Jurisdicionados ao anexar os arquivos de licitações e contratos no Mural, poderão enfrentar estes tipos de mensagens de erro:

**- Algoritmo não permitido (O algoritmo SHA-1 não é permitido pela política de assinatura) - Algoritmo não permitido (O algoritmo SHA-1 with RSA não é permitido pela política de assinatura)**

**- A forbidden signed attribute is present (The forbidden signing-time signed attribute is present .**

Estes erros ocorrem devido às mudanças nas regras de assinatura digitais de documentos com certificados ICP-Brasil, não é mais permitido que sejam utilizados aplicativos que utilizam algoritmos com os padrões descritos nos erros – **ou seja , provavelmente os arquivos assinados que tentaram ser anexados, foram assinados com versões antigas do Adobe, antes desta grande atualização.**

**Para contornar esses erros, sugerimos que os documentos sejam assinados novamente, porém com a versão 9.1 ou superior do Adobe (versão mais recente), pois estará em conformidade com as novas regras definidas pela ICP-Brasil**

Em caso de persistência de erro, enviar os prints do passo a passo enfrentado até chegar no erro e anexar todos os .pdf (**já assinados novamente usando os novos padrões citados acima**) ou outros arquivos que esteja tentando anexar no sistema, pra análise.

quinta-feira, 10 de dezembro de 2020 12:01

Atenciosamente,

Diretoria de Informática Nati - Núcleo de Atendimento de T.I